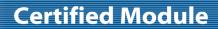

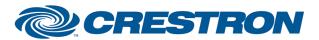

**Partner: JVC** 

Model: DLA-HD100

**Device Type: TV/Video Projector** 

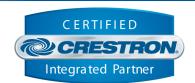

| <b>GENERAL INFORMATIO</b>   | N                                                                                                    |  |  |
|-----------------------------|----------------------------------------------------------------------------------------------------|--|--|
| SIMPLWINDOWS NAME:          | JVC DLA-HD100 v1.0                                                                                                    |  |  |
| CATEGORY:                   | Projector                                                                                                    |  |  |
| VERSION:                    | 1.0                                                                                                    |  |  |
| SUMMARY:                    | This module controls power, input selection, picture controls and menu functions.                                                                                                    |  |  |
| GENERAL NOTES:              | GENERAL NOTES: This module will control a JVC DLA-HD100 Projector. True feedback is provided for power and selected inputs. When any command is sent to the projector, it will acknowledge that the command was processed properly and the corresponding feedback will be reflected at the outputs of this module. The Power_On_FB will go high after the lamp strikes and the projector proceeds through its self test. This may take 30 seconds. If it is desired to poll the projector for changes made using the IR remote control, or by the controls on the projector itself, you can assert the Poll_Enable input. When this input is high, the projector will be polled every 15 seconds to determine the state of power and the input source.  Typically, you could enable the polling option when the projector's particular control page is active and displayed on a touch panel. You would then disable polling at other times.  NOTE: In order to adjust the zoom and focus settings:  1. Display the test pattern by hitting the "test" button until a crosshatch pattern is shown on display.  2. Press and hold the left button until the focus selection appears on display.  3. Adjust using the up and down arrows.  4. Press enter to switch between focus and zoom. |  |  |
| CRESTRON HARDWARE REQUIRED: | C2I-COM, ST-COM, C2-COM-* or CNX-COM2                                                                                                    |  |  |
| SETUP OF CRESTRON HARDWARE: | RS232 Baud: 19200 Parity: None Data Bits: 8 Stop Bits: 1                                                                                                    |  |  |

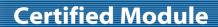

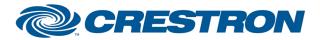

Partner: JVC Model: DLA-HD100

**Device Type: TV/Video Projector** 

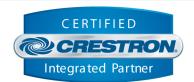

| VENDOR FIRMWARE: | Unknown  |
|------------------|----------|
| VENDOR SETUP:    | None     |
| CABLE DIAGRAM:   | CNSP-124 |

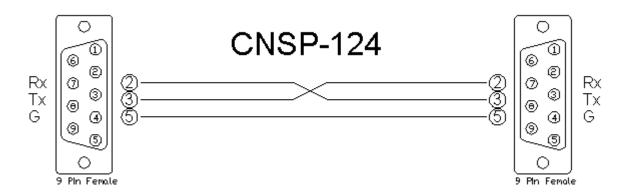

| CONTROL:        |   |                                                   |
|-----------------|---|---------------------------------------------------|
| Power_On        | D | Pulse to turn the projector on.                   |
| Power_Off       | D | Pulse to turn the projector off.                  |
| Power_Toggle    | D | Pulse to toggle the power state of the projector. |
| Input_Video     | D | Pulse to select the video input.                  |
| Input_S-Video   | D | Pulse to select the s-video input.                |
| Input_Component | D | Pulse to select the component input.              |
| Input_HDMI_1    | D | Pulse to select the HDMI 1 input.                 |
| Input_HDMI_2    | D | Pulse to select the HDMI 2 input.                 |
| Menu            | D | Pulse to select the menu function.                |
| Up              | D | Pulse to select the up function.                  |
| Down            | D | Pulse to select the down function.                |

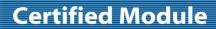

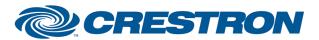

Partner: JVC Model: DLA-HD100 Device Type: TV/Video Projector

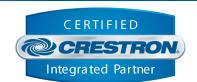

| Left           | D | Pulse to select the left function.                                                  |
|----------------|---|-------------------------------------------------------------------------------------|
| Right          | D | Pulse to select the right function.                                                 |
| Enter          | D | Pulse to select the enter function.                                                 |
| Exit           | D | Pulse to select the exit function.                                                  |
| Hide           | D | Pulse to select the hide function.                                                  |
| Cinema         | D | Pulse to select cinema mode.                                                        |
| Natural        | D | Pulse to select natural mode.                                                       |
| Dynamic        | D | Pulse to select dynamic mode.                                                       |
| Color_Temp     | D | Pulse to scroll through the color temps.                                            |
| Aspect         | D | Pulse to scroll through the aspect ratios.                                          |
| Contrast_*     | D | Push to adjust contrast.                                                            |
| Brightness_*   | D | Push to adjust brightness.                                                          |
| Color_*        | D | Push to adjust color.                                                               |
| Sharpness_*    | D | Push to adjust sharpness.                                                           |
| Test           | D | Pulse to display test patterns.                                                     |
| Poll_Enable==1 | D | When high, the projector will be polled for it's general settings every 15 seconds. |
| From_Device\$  | S | Serial data signal to be routed from a 2 way com port.                              |

| FEEDBACK:              |   |                                                                     |
|------------------------|---|---------------------------------------------------------------------|
| Power_On/Off/Toggle_FB | D | Real feedback indicating when power is on.                          |
| Input_*_FB             | D | Real feedback indicating which source is currently being displayed. |
| To_Device\$            | D | Serial data signal to be routed to a 2 way com port.                |

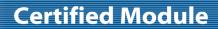

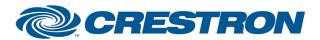

Partner: JVC

Model: DLA-HD100

**Device Type: TV/Video Projector** 

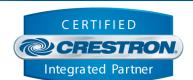

| TESTING:                         |                              |
|----------------------------------|------------------------------|
| OPS USED FOR TESTING:            | 3.155_1240                   |
| SIMPL WINDOWS USED FOR TESTING:  | 2.08.41                      |
| CRES DB USED FOR TESTING:        | 18.8.8                       |
| SYMBOL LIBRARY USED FOR TESTING: | 497                          |
| SAMPLE PROGRAM:                  | JVC DLA-HD100 v1.0 Demo PRO2 |
| REVISION HISTORY:                | v1.0                         |